## Generator obrazków typu PixelArt – instrukcja

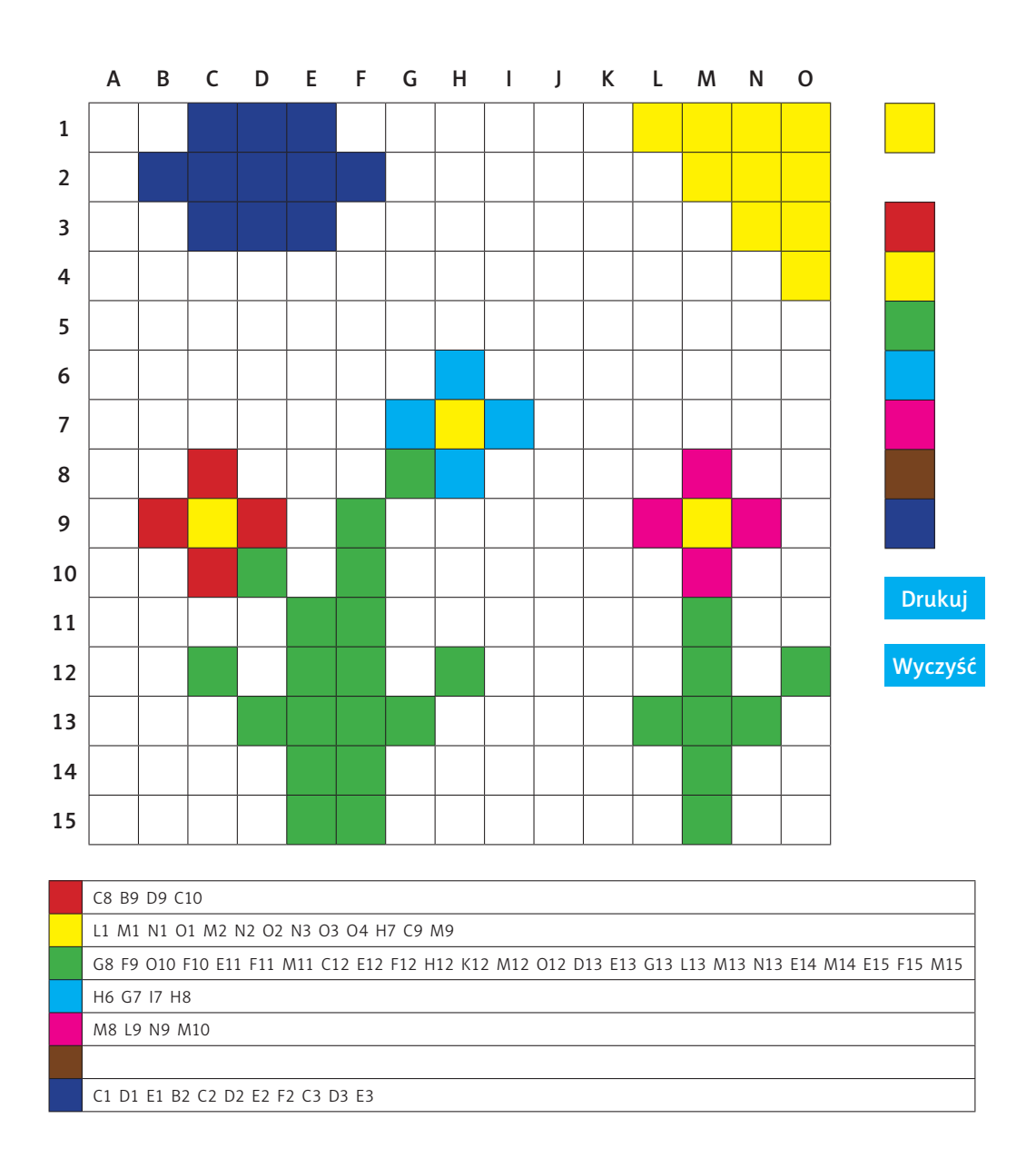

Po prawej stronie znajduje się paleta kolorów. Wybrany przez nas kolor pojawia się na samej górze. Aby stworzyć rysunek, należy klikać w kratki, zapełniając je tym samym wybraną barwą. Każdą kratkę można wypełnić na nowo innym kolorem. Aby ją wyczyścić, trzeba kliknąć w nią ponownie, aż stanie się biała.

Podczas zapełniania kratek kolorami w dolnym obszarze pojawiają się współrzędne. To one pozwolą potem uczniom zamalować odpowiednie pola danym kolorem.

Po stworzeniu obrazka wybieramy opcję "Drukuj". Generują się wówczas dwie karty do wydruku: jedna z pustą kratownicą i współrzędnymi oraz druga z wygenerowanym obrazkiem do sprawdzenia. Pierwszą kartę uczeń może wręczyć koleżance lub koledze jako prezent-zagadkę.

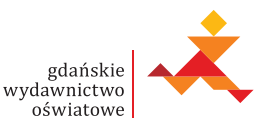

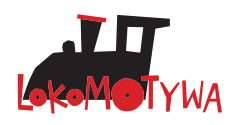